# **Inkasso**

Folgende Einstellungen sind vorzunehmen, damit die Inkasso-Funktionen genutzt werden können:

#### **1. Anlage eines Adressdatensatzes**

Zunächst ist über den Bereich STAMMDATEN - ADRESSEN ein Adressdatensatz für das von Ihnen ausgewählte Inkassobüro anzulegen. Wir empfehlen, diese Adresse im Adressbereich 90000 anzusiedeln.

### **2. Parameter-Einstellungen**

Nehmen Sie unter Registerkarte: START - Schaltfläche: [PARAMETER - OFFENE POSTEN - PARAMETER](https://hilfe.microtech.de/go/hlpGlParamOP) im Bereich "Parameter für Offene Posten - Inkasso" die notwendigen Einstellungen vor.

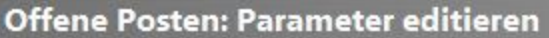

## **E Parameter für Offene Posten**

Mahnung ab Betraq / Vorgabe Zahlungsziel / Fälligkeit / Sperren / Skonto Kulanztage (5,00 € / / / /)

Inkasso

Nur einmalig die höchsten Mahngebühren ausweisen, wenn Mahnung für mehrere OP

Verzugszinsen ab Nettotage berechnen

Skonto immer von skontofähigem Brutto ermitteln

Norgabe für Forderungsgründe

## (es handelt sich bei Forderungen normalerweise um einen Anspruch aus nachfolgenden Leistungen)

- Anspruch aus Werk / Werklieferumfang
- Anspruch aus Dienstleistung
- Anspruch aus Kaufvertrag

Durch einen Doppelklick auf "Inkasso" öffnet sich folgendes Fenster, in welchem Sie die erforderlichen Daten eintragen können:

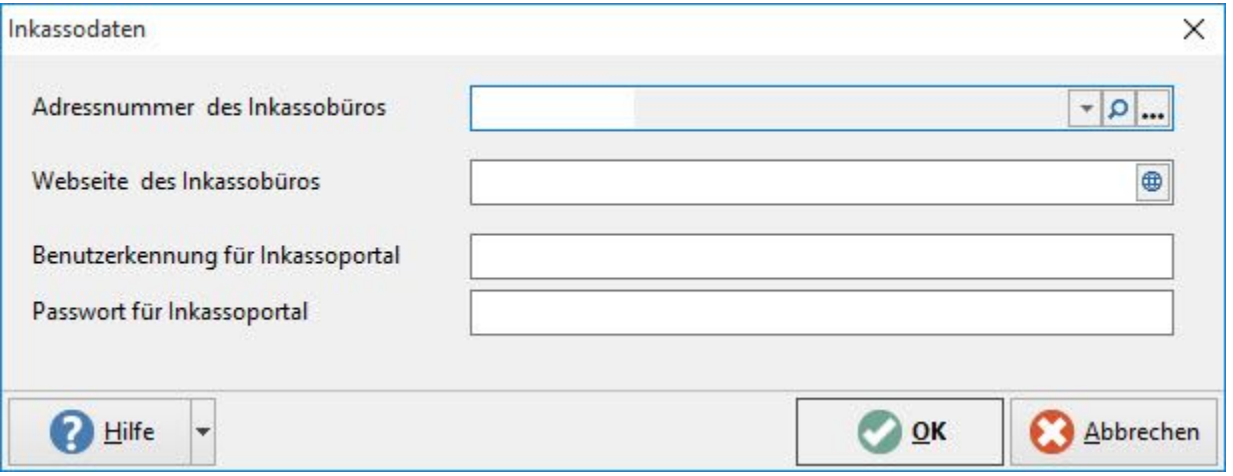

Im Feld: "Webseite des Inkassobüros" hinterlegen Sie die entsprechende Webseite. Über die Schaltfläche rechts neben diesem Feld können Sie die Webseite direkt öffnen.

Aktivieren Sie zusätzlich unter Registerkarte: START - [PARAMETER - OFFENE POSTEN - MAHNSTUFEN](https://hilfe.microtech.de/go/hlpGlParamMahnStufen) bei der zutreffenden Mahnstufe das Kennzeichen: "Offener Posten für Inkassoübergabe vormerken".

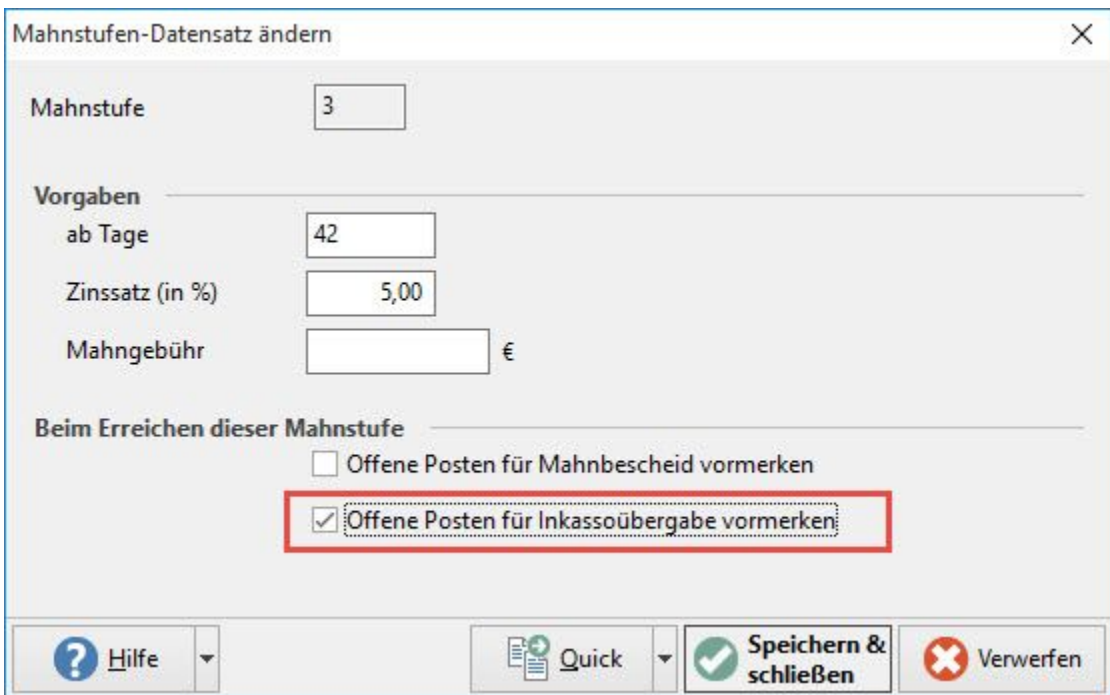

Sobald ein Offener Posten durch den Druck der Mahnung diese Mahnstufe erreicht, wird er zukünftig nicht mehr gemahnt sondern stattdessen im Druck der Inkassoaufträge berücksichtigt. Damit nach dem Druck des Inkassoauftrages das Kennzeichen: "An Inkasso übergeben am" und das Datum gesetzt werden können, müssen Sie in den Parametern der Offenen Posten wie zuvor beschrieben eine Mahnstufe mehr definiert haben, als die in der der Inkassoauftrag gedruckt wird, denn die Felder werden gesetzt mit dem Hochzählen der Mahnstufe.

Im **Offenen Posten** stehen zusätzliche Felder zur Verfügung

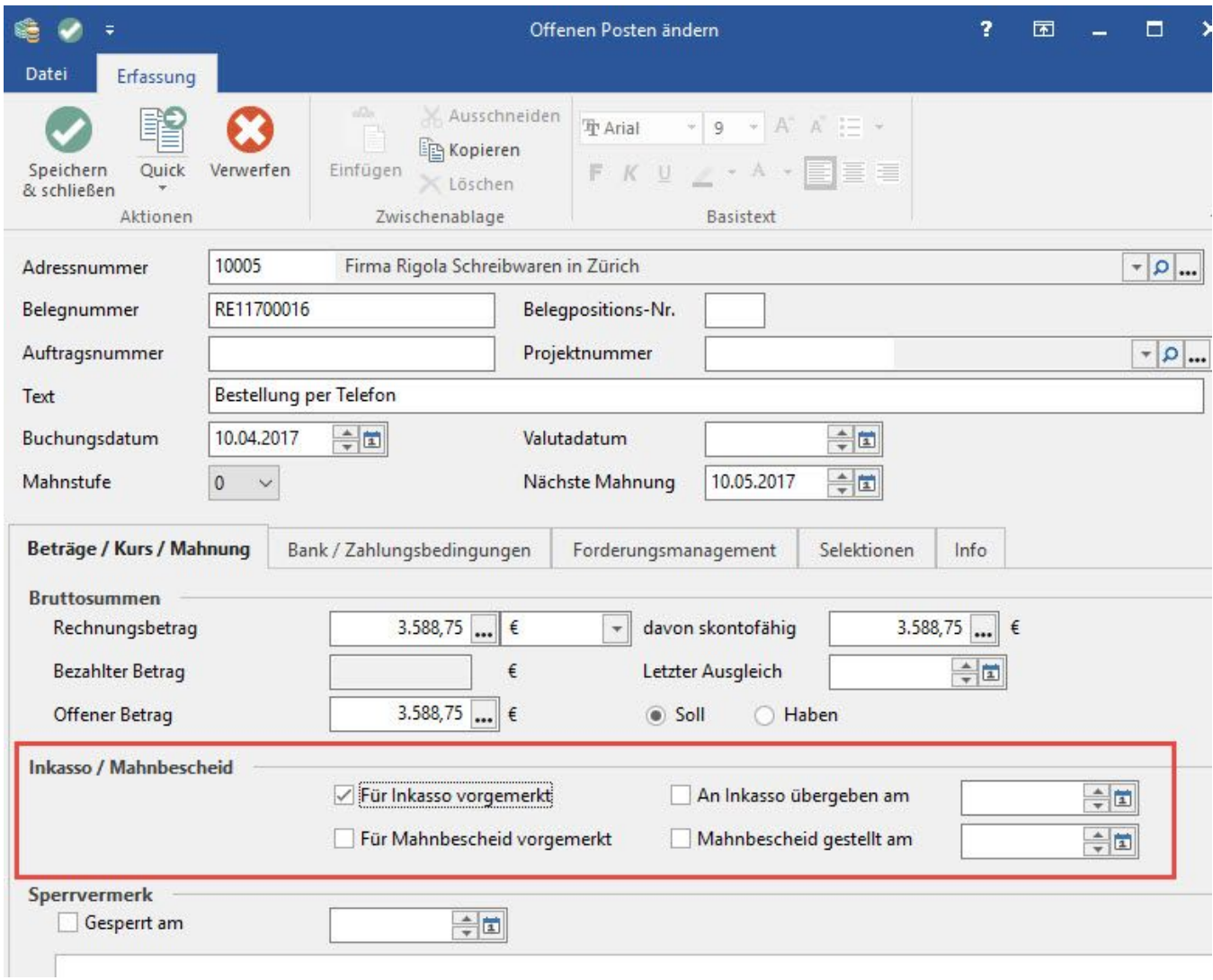

Bei korrekter Hinterlegung / Aktivierung des Kennzeichens in den Parametern wird im Offenen Posten - Datensatz das Kennzeichen: "Für Inkasso vorgemerkt" automatisch gesetzt. Sobald dieses Kennzeichen im Offenen Posten aktiviert ist, steht eine neue Auswertungsmöglichkeit zur Verfügung.

## **3. Inkasso-Auftrag erteilen**

Unter ZAHLUNGSVERKEHR - OFFENE POSTEN - Gruppe: AUSGABE steht Ihnen das Register: "**Inkasso**" zur Verfügung. Für alle Offene Posten, bei denen das Kennzeichen: "Für Inkasso vorgemerkt" aktiviert ist, kann ein Inkassoauftrag gedruckt, gefaxt oder gemailt werden. Die entsprechenden Layouts können bei Bedarf kopiert und abgeändert werden.